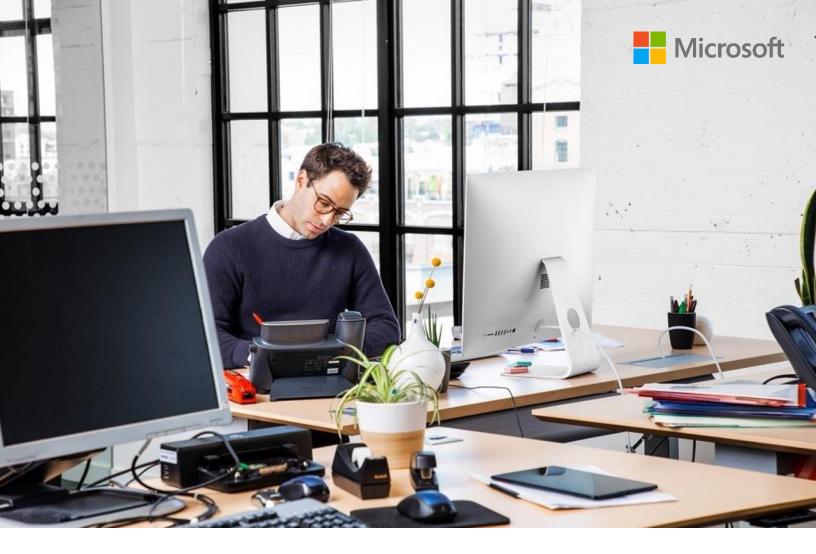

**Dynamics 365 Commerce** 

# Operational Insights for POS – Events and queries

White paper

October 2022

This document describes the events and schemas that are planned for the first release of Operational Insights for POS. It also contains a list of starter queries that Operational Insights, so that POS users can start to work with the data in their Application Insights accounts.

# **Contents**

| Event list and key fields                          | 2  |
|----------------------------------------------------|----|
| Common fields in events                            | 2  |
| General events                                     | 3  |
| Retail Server request events                       | 4  |
| Hardware Station request events                    | 5  |
| Commerce Runtime request events                    | 5  |
| Retail operation events                            | 6  |
| Trigger execution events                           | 7  |
| Extensibility Framework execution events           | 8  |
| Sign-in events                                     | 9  |
| General queries                                    | 9  |
| Filtering events by session                        | 9  |
| Filtering events by machine across sessions        | 9  |
| Viewing events by time frame around a key event    | 10 |
| Error monitoring queries                           | 10 |
| Failure rates for Retail Server                    | 10 |
| Failure rates for Hardware Station                 | 11 |
| Failure rates for the Commerce Runtime             | 11 |
| Failure rate for a specific retail operation       | 12 |
| Performance queries                                | 12 |
| Sign-in performance                                | 12 |
| Performance for a specific Retail Server API       | 13 |
| Performance for a specific Hardware Station action | 13 |
| Performance for a specific Commerce Runtime action | 14 |
| Performance for a specific extension request type  | 14 |

# Operational Insights for POS – Events and queries

(Version 1.0.0 - September 14, 2022)

Operational Insights for POS is designed to help give customers better visibility into their service health and business functionality by sending telemetry directly to a customer-owned Application Insights account. For a full breakdown of the feature and how to enable it in an environment, see <u>Access logs in Application Insights</u>.

The events and schemas that are listed in this document are planned for the first release of Operational Insights for POS. Because the events are based on internal Microsoft-owned telemetry, **neither the list of events nor the schema of any event in this document should be considered a binding contract**. These events and their schemas are subject to change without notice.

This document also contains a list of starter queries, so that Operational Insights for POS users can start to work with the data in their Application Insights accounts. When you copy any query below into Log Analytics, be sure to replace any variables at the top of the query with appropriate values. You can identify variables because they are enclosed in angle brackets and italicized (for example, <*variable*>). If you're unsure where to find any of the values that you need, see the <u>Event list and key fields</u> section.

# **Event list and key fields**

#### Common fields in events

Events for Operational Insights for POS share a common base schema, and some fields are present in all events. These fields are often useful for identifying logs from the same user or session, or for identifying information about the device that the logs are sent from. Here are some of the most important fields and where they are filled in from.

| Field name          | Description                                                      | Where to find it                                                |
|---------------------|------------------------------------------------------------------|-----------------------------------------------------------------|
| timestamp [UTC]     | The time when the event was sent, in Coordinated Universal Time. | Not applicable                                                  |
| name                | The name of the event.                                           | The event list that follows                                     |
| application_Version | The version of the point of sale (POS) application.              | In POS: <b>Settings</b> > <b>About</b>                          |
| session_ld          | The application session ID of the POS session.                   | In POS: Settings > Session information > Application session ID |

| Field name                          | Description                                                          | Where to find it                                                                                         |
|-------------------------------------|----------------------------------------------------------------------|----------------------------------------------------------------------------------------------------|
| custom Dimensions. App Session Id   | The application session ID of the POS session.                       | In POS: Settings > Session information > Application session ID                                          |
| custom Dimensions. Application      | The type of POS application that sent the event.                     | In POS: <b>Settings</b> > <b>About</b>                                                                   |
| custom Dimensions. DeviceId         | The ID of the device.                                                | Not applicable (Use <b>DeviceRecordId</b> instead.)                                                      |
| custom Dimensions. Device Record Id | The record ID of the device.                                         | In POS: Settings > Session information > Device record ID                                                |
| customDimensions.EventId            | The internal ID of the event.                                        | The event list that follows                                                                              |
| custom Dimensions. TenantId         | The ID of the tenant that sent the event.                            | In Microsoft Dynamics Lifecycle Services: Environment details page > Manage environment > Environment Id |
| custom Dimensions. UserId           | The ID of the user who was signed in to POS when the event was sent. | Not applicable (Use <b>UserSessionId</b> instead.)                                                       |
| custom Dimensions. User Session Id  | The ID of the user session when the event was sent.                  | In POS: Settings > Session information > User session ID                                                 |

#### **General events**

| Event name        | Event ID | Description                          | Important custom fields                                                                  |
|-------------------|----------|--------------------------------------|------------------------------------------------------------------------------------------|
| AppLaunch         | 40010    | The POS application has been opened. | • <b>customDimensions.applicationType</b> – The type of POS application that was opened. |
| deviceActivated   | 40016    | The POS device has been activated.   |                                                                                          |
| deviceDeactivated | 40019    | The POS device has been deactivated. |                                                                                          |

| Event name        | Event ID | Description                                                    | Important custom fields                                                                                                    |
|-------------------|----------|----------------------------------------------------------------|----------------------------------------------------------------------------------------------------|
| AppUnhandledError | 40011    | An error that occured in POS isn't handled by the application. | <ul> <li>customDimensions.currentViewName –         The name of the view that was shown when         the error occurred.</li> <li>customDimensions.errorJson – JavaScript         Object Notation (JSON) that contains error         information.</li> <li>customDimensions.errorMessage – A         message that provides details about the error         that occurred.</li> </ul> |

# **Retail Server request events**

|                                              | •               |                                                                   |                                                                                                    |
|----------------------------------------------|-----------------|-------------------------------------------------------------------|----------------------------------------------------------------------------------------------------|
| <b>Event name</b>                            | <b>Event ID</b> | Description                                                       | Important custom fields                                                                                                    |
| ModelManagersRetailServer<br>RequestStarted  | 40100           | A request to Retail<br>Server has begun.                          | <ul> <li>customDimensions.requestAction – The name of the action that Retail Server is performing.</li> <li>customDimensions.requestId – The request ID that is used to correlate start/end events.</li> <li>customDimensions.requestUrl – The Retail Server URI for the request.</li> </ul>                                                      |
| ModelManagersRetailServer<br>RequestError    | 40101           | A request to Retail Server has encountered an error.              | <ul> <li>customDimensions.requestAction – The name of the action that Retail Server is performing.</li> <li>customDimensions.requestId – The request ID that is used to correlate start/end events.</li> <li>customDimensions.requestUrl – The Retail Server URI for the request.</li> <li>customDimensions.error – The error message.</li> </ul> |
| ModelManagersRetailServer<br>RequestFinished | 40102           | A request to Retail<br>Server has been<br>successfully completed. | <ul> <li>customDimensions.requestAction – The name of the action that Retail Server is performing.</li> <li>customDimensions.requestId – The request ID that is used to correlate start/end events.</li> <li>customDimensions.requestUrl – The Retail Server URI for the request.</li> </ul>                                                      |

### **Hardware Station request events**

| Event name                                      | Event ID | Description                                                          | Important custom fields                                                                                                    |
|-------------------------------------------------|----------|----------------------------------------------------------------------|----------------------------------------------------------------------------------------------------|
| posInitiatedHardwareStation<br>RequestStarted   | 40448    | A request to Hardware<br>Station has begun.                          | <ul> <li>customDimensions.activityId – The activity ID that is used to correlate state/end events.</li> <li>customDimensions. hardwareStationUri – The Hardware Station URI for the request.</li> <li>customDimensions.requestAction – The name of the action that Hardware Station is performing.</li> </ul>                                                       |
| posInitiatedHardwareStation<br>RequestSucceeded | 40449    | A request to Hardware<br>Station has encountered<br>an error.        | <ul> <li>customDimensions.activityId – The activity ID that is used to correlate state/end events.</li> <li>customDimensions. hardwareStationUri – The Hardware Station URI for the request.</li> <li>customDimensions.requestAction – The name of the action that Hardware Station is performing.</li> </ul>                                                       |
| posInitiatedHardwareStation<br>RequestFailed    | 40450    | A request to Hardware<br>Station has been<br>successfully completed. | <ul> <li>customDimensions.activityId – The activity ID that is used to correlate state/end events.</li> <li>customDimensions.errors – The error message.</li> <li>customDimensions. hardwareStationUri – The Hardware Station URI for the request.</li> <li>customDimensions.requestAction – The name of the action that Hardware Station is performing.</li> </ul> |

# **Commerce Runtime request events**

| <b>Event name</b>                               | Event ID | Description                                        | Important custom fields                                                                                                    |
|-------------------------------------------------|----------|----------------------------------------------------|----------------------------------------------------------------------------------------------------|
| Model Managers Commerce Runtime Request Started | 40103    | A request to the<br>Commerce Runtime has<br>begun. | <ul> <li>customDimensions.requestAction – The name of the action that the Commerce Runtime is performing.</li> <li>customDimensions.requestId – The request ID that is used to correlate start/end events.</li> <li>customDimensions.requestUrl – The Commerce Runtime URI for the request.</li> </ul> |

| Event name                                       | Event ID | Description                                                                 | Important custom fields                                                                                                    |
|--------------------------------------------------|----------|-----------------------------------------------------------------------------|----------------------------------------------------------------------------------------------------|
| Model Managers Commerce Runtime Request Error    | 40104    | A request to the Commerce Runtime has encountered an error.                 | <ul> <li>customDimensions.error – The error message.</li> <li>customDimensions.requestAction – The name of the action that the Commerce Runtime is performing.</li> <li>customDimensions.requestId – The request ID that is used to correlate start/end events.</li> <li>customDimensions.requestUrl – The Commerce Runtime URI for the request.</li> </ul> |
| Model Managers Commerce Runtime Request Finished | 40105    | A request to the<br>Commerce Runtime has<br>been successfully<br>completed. | <ul> <li>customDimensions.requestAction – The name of the action that the Commerce Runtime is performing.</li> <li>customDimensions.requestId – The request ID that is used to correlate start/end events.</li> <li>customDimensions.requestUrl – The Commerce Runtime URI for the request.</li> </ul>                                                      |

# **Retail operation events**

| <b>Event name</b>        | Event ID | Description                                         | Important custom fields                                                                                                    |
|--------------------------|----------|-----------------------------------------------------|----------------------------------------------------------------------------------------------------|
| RetailOperationStarted   | 40252    | A retail operation has begun.                       | <ul> <li>customDimensions.correlationId – The correlation ID that is used to correlate start/end events.</li> <li>customDimensions.operationName – The name of the retail operation that is being performed.</li> </ul> |
| RetailOperationCompleted | 40253    | A retail operation has been successfully completed. | <ul> <li>customDimensions.correlationId – The correlation ID that is used to correlate start/end events.</li> <li>customDimensions.operationName – The name of the retail operation that is being performed.</li> </ul> |
| RetailOperationCanceled  | 40254    | A retail operation has been canceled.               | <ul> <li>customDimensions.correlationId – The correlation ID that is used to correlate start/end events.</li> <li>customDimensions.operationName – The name of the retail operation that is being performed.</li> </ul> |

| Event name            | Event ID | Description                                  | Important custom fields                                                                                                    |
|-----------------------|----------|----------------------------------------------|----------------------------------------------------------------------------------------------------|
| RetailOperationFailed | 40255    | A retail operation has encountered an error. | <ul> <li>customDimensions.correlationId – The correlation ID that is used to correlate start/end events.</li> <li>customDimensions.errorMessage – The error message.</li> <li>customDimensions.operationName – The name of the retail operation that is being performed.</li> </ul> |

# **Trigger execution events**

| Event name                | Event ID | Description                                     | Important custom fields                                                                                                    |
|---------------------------|----------|-------------------------------------------------|----------------------------------------------------------------------------------------------------|
| TriggerExecutionStarted   | 40210    | A trigger has begun execution.                  | <ul> <li>customDimensions.triggerName – The name of the trigger that is being run.</li> <li>customDimensions.triggerPublisher – The name of the organization that published the trigger.</li> <li>customDimensions.triggerType – The type of trigger that is being run.</li> </ul> |
| TriggerExecutionCompleted | 40211    | A trigger has successfully completed execution. | <ul> <li>customDimensions.triggerName – The name of the trigger that is being run.</li> <li>customDimensions.triggerType – The type of trigger that is being run.</li> </ul>                                                                                                    |
| TriggerExecutionCanceled  | 40212    | A trigger has been canceled.                    | <ul> <li>customDimensions.triggerName – The name of the trigger that is being run.</li> <li>customDimensions.triggerPublisher – The name of the organization that published the trigger.</li> <li>customDimensions.triggerType – The type of trigger that is being run.</li> </ul> |

| <b>Event name</b>      | Event ID | Description           | Important custom fields                                                                                                    |
|------------------------|----------|-----------------------|----------------------------------------------------------------------------------------------------|
| TriggerExecutionFailed | 40213    | A trigger has failed. | <ul> <li>customDimensions.errorMessage – The error message.</li> <li>customDimensions.stackTrace – The stack trace for the error.</li> <li>customDimensions.triggerName – The name of the trigger that is being run.</li> <li>customDimensions.triggerPublisher – The name of the organization that published the trigger.</li> <li>customDimensions.triggerType – The type of trigger that is being run.</li> </ul> |

# **Extensibility Framework execution events**

| Event name                                              | Event ID | Description                                           | Important custom fields                                                                                                    |
|---------------------------------------------------------|----------|-------------------------------------------------------|----------------------------------------------------------------------------------------------------|
| extensibilityFrameworkExec<br>uteRuntimeRequestStarted  | 46800    | An extension request has begun.                       | <ul> <li>customDimensions.correlationId – The correlation ID that is used to correlate start/end events.</li> <li>customDimensions.packageName – The name of the extension package.</li> <li>customDimensions.requestType – The type of extension request that is being run.</li> </ul>                                                             |
| extensibilityFrameworkExec<br>uteRuntimeRequestFinished | 46801    | An extension request has been successfully completed. | <ul> <li>customDimensions.correlationId – The correlation ID that is used to correlate start/end events.</li> <li>customDimensions.packageName – The name of the extension package.</li> <li>customDimensions.requestType – The type of extension request that is being run.</li> </ul>                                                             |
| extensibilityFrameworkExec<br>uteRuntimeRequestFailed   | 46802    | An extension request has encountered an error.        | <ul> <li>customDimensions.correlationId – The correlation ID that is used to correlate start/end events.</li> <li>customDimensions.errorMessage – The error message.</li> <li>customDimensions.packageName – The name of the extension package.</li> <li>customDimensions.requestType – The type of extension request that is being run.</li> </ul> |

#### Sign-in events

| <b>Event name</b>                                   | Event ID | Description                                    | Important custom fields                                                                                                    |
|-----------------------------------------------------|----------|------------------------------------------------|----------------------------------------------------------------------------------------------------|
| posAuthentication_Standard<br>LogOnBegin            | 47110    | A sign-in request has begun.                   | • <b>customDimensions.correlationId</b> – The correlation ID that is used to correlate start/end events.                                                                                                    |
| posAuthentication_Standard<br>LogOnSuccess          | 47111    | A sign-in request been successfully completed. | <ul> <li>customDimensions.correlationId – The<br/>correlation ID that is used to correlate<br/>start/end events.</li> </ul>                                                                                                    |
| pos Authentication_Standard<br>Log On Didnt Succeed | 47112    | A sign-in request has failed.                  | <ul> <li>customDimensions.correlationId – The correlation ID that is used to correlate start/end events.</li> <li>customDimensions.errorCodes – The error codes for the sign-in request.</li> <li>customDimensions.errorDetails – The error message.</li> </ul> |

# **General queries**

#### Filtering events by session

This query can be used to get all the logs for a single session in Store Commerce. It's useful when you want to investigate what occurred during a specific session.

```
// Store Commerce session ==>
customEvents
| where session_Id == '<sessionId>'
| order by timestamp desc
```

#### Filtering events by machine across sessions

This query can be used to get all the logs for a specific device across multiple sessions. It's useful when you want to investigate a specific machine and its behavior across multiple users or sessions.

```
// Store Commerce device logs across sessions ==>
customEvents
| where customDimensions.TenantId == "<tenantId>"
| where customDimensions.DeviceRecordId == <deviceRecordId>
| order by timestamp desc
```

#### Viewing events by time frame around a key event

This query can be used to get all the logs for a specific time window before and after a key time. You can further refine it by adding filters for specific machines or sessions. In this way, you can investigate everything that occurred around a specific event.

# **Error monitoring queries**

#### Failure rates for Retail Server

This query can be used to generate a chart that shows the failure rates in Retail Server. You can adjust the time period of the chart by using the variables at the beginning to examine a specific period. This query is useful when you want to monitor Retail Server over time to see whether there is a spike in error rates during specific periods, or when you suspect that a widespread issue might be occurring.

```
// Retail Server Request Failure Rates ==>
let tenantId = '<tenantId>';
let timeWindow = 1day;
                                          // Use to adjust time window for graph
let timeBucket = 1min;
                                          // Use to adjust granularity of graph
customEvents
| where customDimensions.TenantId == tenantId
| where name has "modelManagersRetailServerRequestStarted"
| extend requestId = tostring(customDimensions.requestId)
| join kind = inner (customEvents | where customDimensions.TenantId == tenantId
                                  | where name has "modelManagersRetailServerRequestError"
                                  | extend requestId = tostring(customDimensions.requestId)
) on requestId
| make-series count(), default=0 on timestamp from ago(timeWindow) to now() step timeBucket
| project timestamp, count
| render timechart
```

#### **Failure rates for Hardware Station**

This query can be used to generate a chart that shows the failure rates in Hardware Station. You can adjust the time period of the chart by using the variables at the beginning to examine a specific period. This query is useful when you want to monitor Hardware Station over time to see whether there is a spike in error rates during specific periods, or when you suspect that a widespread issue might be occurring.

```
// Hardware Station Request Failure Rates ==>
let tenantId = '<tenantId>';
let timeWindow = 1d;
                                      // Use to adjust time window for graph
let timeBucket = 1m;
                                       // Use to adjust granularity of graph
customEvents
| where customDimensions.TenantId == tenantId
| where name has "posInitiatedHardwareStationRequestStarted"
| extend activityId = tostring(customDimensions.activityId)
| extend url = tostring(customDimensions.hardwareStationUri)
| join kind = inner (customEvents | where customDimensions.TenantId == tenantId
                                  | where name has "posInitiatedHardwareStationRequestFailed"
                                  | extend activityId = tostring(customDimensions.activityId)
                                  | extend url = tostring(customDimensions.hardwareStationUri)
) on activityId, url
| make-series count(), default=0 on timestamp from ago(timeWindow) to now() step timeBucket
| project timestamp, count
| render timechart
```

#### Failure rates for the Commerce Runtime

This query can be used to generate a chart that shows the failure rates in the Commerce Runtime. You can adjust the time period of the chart by using the variables at the beginning to examine a specific period. This query is useful when you want to monitor the Commerce Runtime over time to see whether there is a spike in error rates during specific periods, or when you suspect that a widespread issue might be occurring.

```
// CRT Failure Rates ==>
let tenantId = '<tenantId>';
let timeWindow = 1d;
                                       // Use to adjust time window for graph
let timeBucket = 1m;
                                        // Use to adjust granularity of graph
customEvents
| where customDimensions.TenantId == tenantId
| where name has "modelManagersCommerceRuntimeRequestStarted"
| extend requestId = tostring(customDimensions.requestId)
| join kind = inner (customEvents | where customDimensions.TenantId == tenantId
                                  | where name has "modelManagersCommerceRuntimeRequestError"
                                  | extend requestId = tostring(customDimensions.requestId)
) on requestId
| make-series count(), default=0 on timestamp from ago(timeWindow) to now() step timeBucket
| project timestamp, count_
| render timechart
```

#### Failure rate for a specific retail operation

This query can be used to generate a chart that shows the failure rates for a specific retail operation. You can adjust the time period of the chart by using the variables at the beginning to examine a specific period. This query is useful when you want to monitor a retail operation over time to see whether there is a spike in error rates during specific periods, or when you suspect that a widespread issue might be occurring.

```
// Retail Operation Failure Rates ==>
let tenantId = '<tenantId>';
let operationName = '<operationName>'; // Example: 'Close shift'
let timeWindow = 1d;
                                       // Use to adjust time window for graph
let timeBucket = 1m;
                                       // Use to adjust granularity of graph
customEvents
| where customDimensions.TenantId == tenantId
| where name has "retailOperationStarted"
| where customDimensions.operationName has operationName
| extend correlationId = tostring(customDimensions.correlationId)
| join kind = inner (customEvents | where customDimensions.TenantId == tenantId
                                  where name has "retailOperationFailed"
                                  | where customDimensions.operationName has operationName
                                    | extend correlationId =
tostring(customDimensions.correlationId)
) on correlationId
| make-series count(), default=0 on timestamp from ago(timeWindow) to now() step timeBucket
| project timestamp, count
| render timechart
```

# Performance queries

#### Sign-in performance

This query can be used to generate a chart that shows the execution time of sign-in to POS devices. It's useful when you want to monitor performance over time to see whether changes or updates are improving or hurting sign-in performance, or when you suspect that an issue might be occurring that is affecting performance.

```
| extend timestampEnd = timestamp
) on correlationId
| extend latency = datetime_diff('millisecond', timestampEnd, timestampStart)
| sort by timestamp asc
| project timestampStart, latency
| render timechart
```

#### Performance for a specific Retail Server API

This query can be used to generate a chart that shows the execution time of a specific Retail Server API. It's useful when you want to monitor performance over time to see whether changes or updates are improving or hurting the Retail Server API's performance, or when you suspect that an issue might be occurring that is affecting performance.

```
// Retail Server API Performance guery ==>
let tenantId = '<tenantId>';
let apiName = '<apiName>';
                                      // Example: 'GetHardwareProfileById'
customEvents
| where customDimensions.TenantId == tenantId
| where name has "modelManagersRetailServerRequestStarted"
| where customDimensions.requestUrl has apiName
| extend requestId = tostring(customDimensions.requestId)
| extend timestampStart = timestamp
| join kind = inner (customEvents | where customDimensions.TenantId == tenantId
                                  | where name has "modelManagersRetailServerRequestFinished"
                                  | where customDimensions.requestUrl has apiName
                                  | extend requestId = tostring(customDimensions.requestId)
                                  | extend timestampEnd = timestamp
) on requestId
| extend latency = datetime_diff('millisecond', timestampEnd, timestampStart)
sort by timestamp asc
| project timestampStart, latency//, requestId, customDimensions.requestUrl
| render timechart
```

#### Performance for a specific Hardware Station action

This query can be used to generate a chart that shows the execution time of a specific Hardware Station action. It's useful when you want to monitor performance over time to see whether changes or updates are improving or hurting the Hardware Station action's performance, or when you suspect that an issue might be occurring that is affecting performance.

#### Performance for a specific Commerce Runtime action

This query can be used to generate a chart that shows the execution time of a specific Commerce Runtime action. It's useful when you want to monitor performance over time to see whether changes or updates are improving or hurting the Commerce Runtime action's performance, or when you suspect that an issue might be occurring that is affecting performance.

```
// CRT Action Performance query ==>
let tenantId = '<tenantId>';
customEvents
| where customDimensions.TenantId == tenantId
| where name has "modelManagersCommerceRuntimeRequestStarted"
| where customDimensions.requestAction has actionName
| extend requestId = tostring(customDimensions.requestId)
extend timestampStart = timestamp
| join kind = inner (customEvents | where customDimensions.TenantId == tenantId
                               where name has "modelManagersCommerceRuntimeRequestFinished"
                               | where customDimensions.requestUrl has actionName
                               | extend requestId = tostring(customDimensions.requestId)
                               | extend timestampEnd = timestamp
) on requestId
| extend latency = datetime_diff('millisecond', timestampEnd, timestampStart)
sort by timestamp asc
| project timestampStart, latency
| render timechart
```

#### Performance for a specific extension request type

This query can be used to generate a chart that shows the execution time of a specific extension request type. It's useful when you want to monitor performance over time to see whether changes or updates are improving or hurting the extension request type's performance, or when you suspect that an issue might be occurring that is affecting performance.

```
// Extension Performance query ==>
let tenantId = '<tenantId>';
```

```
let requestType = '<requestType>'; // Example:
'Request.PrinterPrintRequest.PrinterPrintRequest';
customEvents
| where customDimensions.TenantId == tenantId
| where name has "extensibilityFrameworkExecuteRuntimeRequestStarted"
| where customDimensions.requestType has requestType
| extend correlationId = tostring(customDimensions.correlationId)
| extend timestampStart = timestamp
| join kind = inner (customEvents | where customDimensions.TenantId == tenantId
                                  | where name has
"extensibilityFrameworkExecuteRuntimeRequestFinished"
                                  | where customDimensions.requestType has requestType
                                  | extend correlationId =
tostring(customDimensions.correlationId)
                                  extend timestampEnd = timestamp
) on correlationId
extend latency = datetime_diff('millisecond', timestampEnd, timestampStart)
| sort by timestamp asc
| project timestampStart, latency
| render timechart
```

#### Send feedback.

Microsoft Dynamics is a line of integrated, adaptable business management solutions that enables you and your people to make business decisions with greater confidence. Microsoft Dynamics works like and with familiar Microsoft software, automating and streamlining financial, customer relationship, and supply chain processes in a way that helps you drive business success.

United States and Canada toll-free: (888) 477-7989

Worldwide: (1) (701) 281-6500

dynamics.microsoft.com

This document is provided "as-is." Information and views expressed in this document, including URL and other Internet Web site references, may change without notice.

Some examples depicted herein are provided for illustration only and are fictitious. No real association or connection is intended or should be inferred.

This document does not provide you with any legal rights to any intellectual property in any Microsoft product. You may copy and use this document for your internal, reference purposes.

© 2022 Microsoft Corporation. All rights reserved.